## **Guide: Hantering av studenter som inte påbörjat ett programtillfälle**

**i**

Guiden beskriver hur en student som antagits till ett programtillfälle i Ladok (där innehåll finns i programtillfällesstrukturen) men inte påbörjar studierna kan hanteras.

Idag finns två möjliga tillvägagångssätt; återbud på programtillfället eller spärr mot att innehåll från programstrukturen läggs in. I guiden beskrivs hur spärr läggs in på programtillfället.

När en student antas till ett programtillfälle får hen ett förväntat deltagande på programtillfället i Ladok. Om det finns innehåll i programtillfällesstrukturen (t.ex. kurstillfällen) läggs dessa också in i studentens studieplan, som förväntat deltagande.

Om studenten inte påbörjar studierna (d.v.s. inte registrerar sig på ett kurstillfälle) eller meddelar avbrott respektive återbud kommer studentens fortsatt ha ett förväntat deltagande på programtillfället. När nytt innehåll publiceras i programstrukturen, t.ex. inför en ny termin, kommer dessa kurser läggas in i studentens studieplan.

Om det finns en registreringsperiod för kurstillfällena innebär det i praktiken alltså att en student som antogs till ett programtillfälle men inte påbörjade det, kan registrera sig på kurstillfällen under senare terminer under utbildningens gång.

## Dokumentera -O Ej påbörjad @ HT2018 - 2021-06-06 82020 100% Normal MALMÖ [ Du behöver registrera studenten på ett kurstillfälle för att påbörja kurspaketeringstillfället ] KD310A Grafisk design I 15,0 hp O Ej påbörjad A | K3277 0 | 15,0 hp | 100% MALMÖ Välj -**HT2018** Normal Ordinarie anslagsfinansiering KD311A Teckning och visuell gestaltning 15,0 hp O Ej påbörjad A K3276 0 7,5 hp 100% MALMÖ Välj -**HT2018** Normal Ordinarie anslagsfinansiering KD313D Grafisk design: Visuell analys 15,0 hp VT2019  $OEj$  påbörjad  $\triangle$  K3281  $\odot$ 7,5 hp 100% Normal **MALMÖ** Ordinarie anslagsfinansiering Välj KD314A Grafisk design II 15,0 hp VT2019 O Ej påbörjad K3279 **0** 15,0 hp 100% Normal MALMÖ Ordinarie anslagsfinansiering Välj -

## KGGRD Grafisk design 180,0 hp

*Denna student har inte påbörjat programtillfället HT18, men kan nu registrera sig själv via studentgränssnittet på ett kurstillfälle med start VT19.*

Ladok

Genom att lägga in en spärr på programtillfället hindras nytt innehåll i programtillfällesstrukturen från att läggas in i studentens studieplan.

Spärr kan läggas in för enstaka studenter genom att söka fram dem och lägga in spärren i fliken "Studiedeltagande".

## **För att lägga in spärr mot att innehåll från programstrukturen läggs in på flera studenter:**

- 1. Sök fram programtillfället under: **Studiedokumentation → Kurspaketering**
- 2. Filtrera på tillstånd: **Ej påbörjad** för att endast se de studenter som inte påbörjat studierna
- **3. Markera studenterna** vars tillfällesstruktur ska spärras
- 4. Klicka på **"Sätt spärr på tillfällesstruktur"**

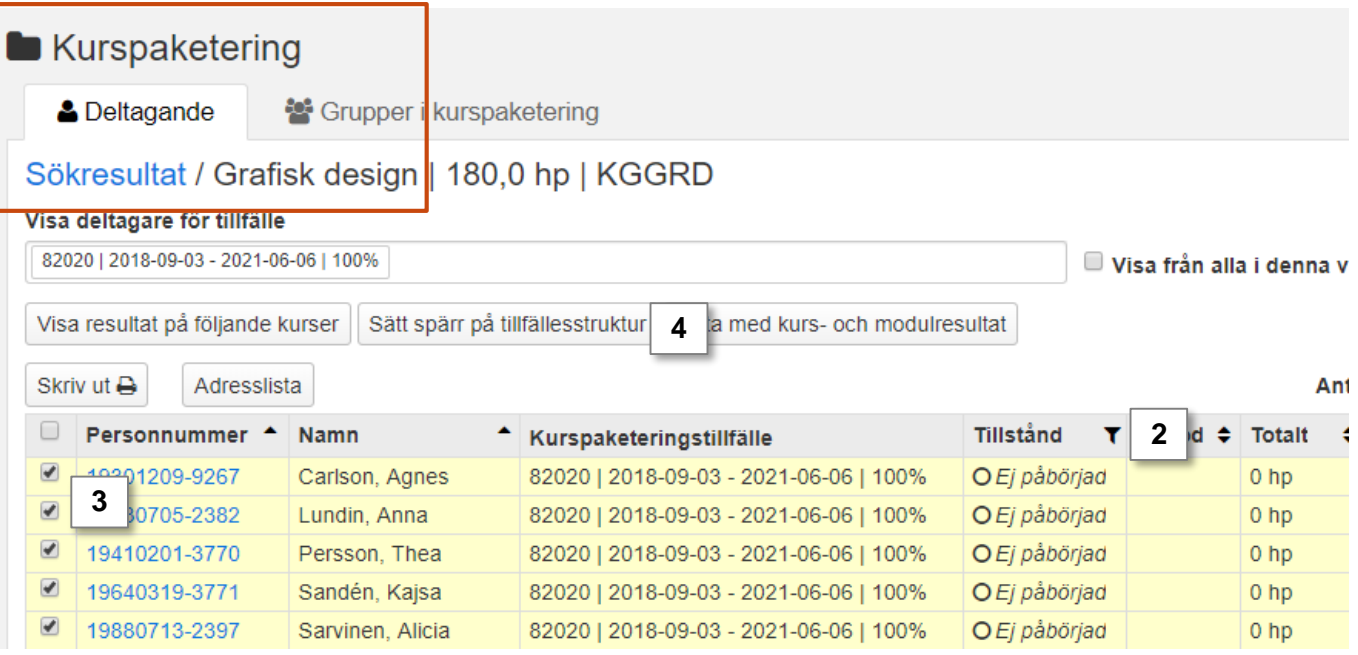

En spärr har nu lagts in: när nytt innehåll publiceras i programtillfällesstrukturen kommer de valda studenterna inte få de innehållet i sin studieplan.